# **Dell מקלדת אלחוטית KB500**

מדריך למשתמש

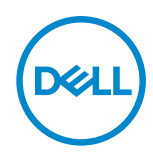

**דגם המקלדת: 500KB דגם רגולטורי: -8160SD/Wt3121KB** KB3121Wp/DGRFEO

### **הערה, זהירות ואזהרה**

**שים לב: 'הערה' מציינת מידע חשוב שמסייע לשיפור השימוש במחשב.**

<span id="page-1-0"></span>**זהירות: אזהרה מציינת נזק פוטנציאלי לחומרה או איבוד נתונים במקרה של אי ציות להוראות.**

**אזהרה: אזהרה מציינת סכנת נזק לרכוש, פציעה או מוות.**

**© .Inc Dell 2022 או חברות הבת שלה. כל הזכויות שמורות.** Dell, EMC והסימנים המסחריים האחרים של Dell .Inc או של חברות הבת שלה. הסימנים המסחריים האחרים עשויים להיות סימנים מסחריים של בעליהם בהתאמה.

2022–06

Rev. A00

# תוכן

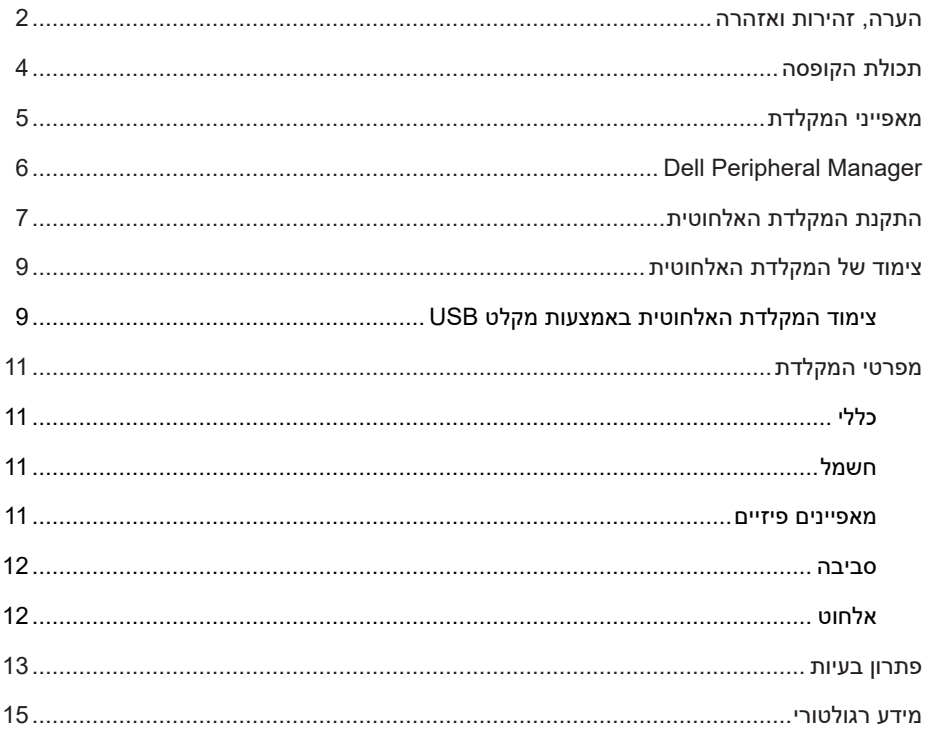

## **תכולת הקופסה**

<span id="page-3-0"></span>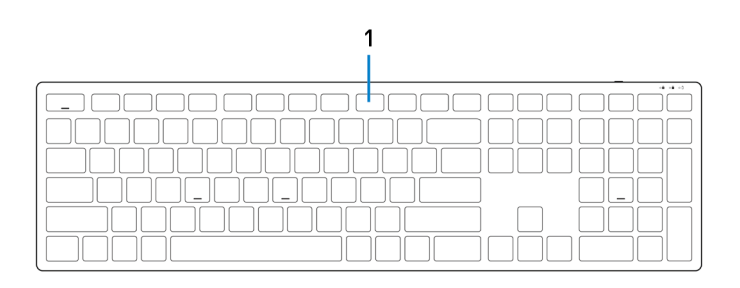

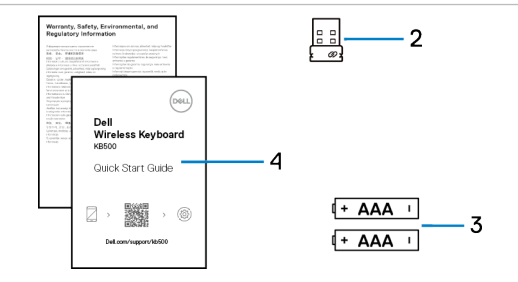

- 
- 3 סוללות )2 סוללות AAA )4 מסמכים
- 1 מקלדת 2 מקלט USB
	-

## **מאפייני המקלדת**

<span id="page-4-0"></span>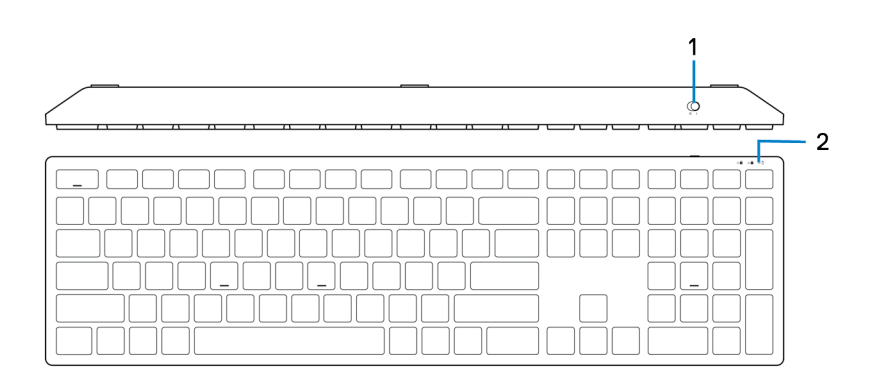

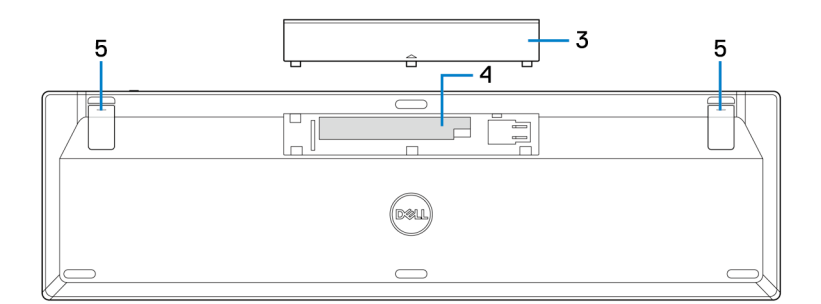

- 
- 3 מכסה תא הסוללות 4 תא הסוללה
	- 5 רגליות המקלדת
- 1 מתג הפעלה 2 חיווי מצב סוללה
	-

## **Dell Peripheral Manager**

התוכנה Manager Peripheral Dell מאפשרת לבצע את הפעולות הבאות:

- <span id="page-5-0"></span> להציג את פרטי הוצר, כמו גרסת הקושחה ומצב הסוללה דרך הכרטיסייה Info( מידע(.
	- להתקין את עדכוני הקושחה החדשים ביותר במוצרים.

למידע נוסף על Manager Peripheral Dell, מומלץ לעיין במסד הידע בכתובת **support/com.Dell**.

## **התקנת המקלדת האלחוטית**

1 באמצעות הציפורן, פתח את כיסוי תא הסוללות.

<span id="page-6-0"></span>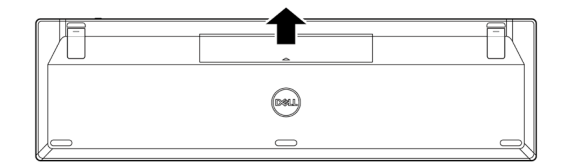

2 הכנס את סוללות ה-AAA לתא הסוללות.

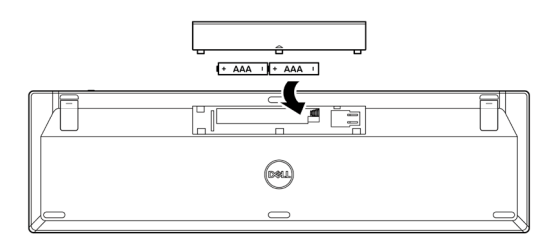

3 החזר את מכסה תא הסוללות למקומו.

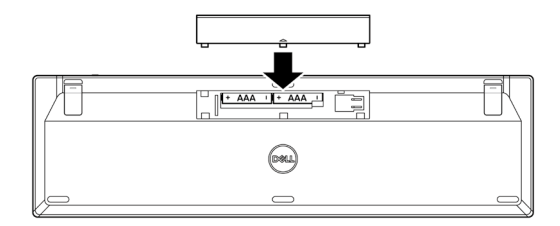

4 פתח את רגליות המקלדת.

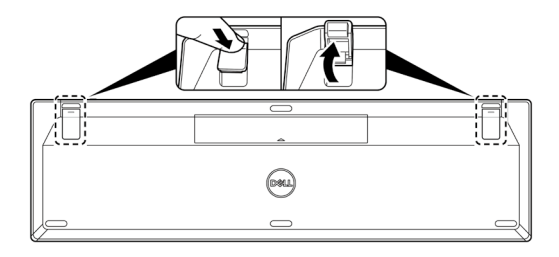

5 הסט את מתג ההדלקה כלפי מטה כדי להדליק את המקלדת.

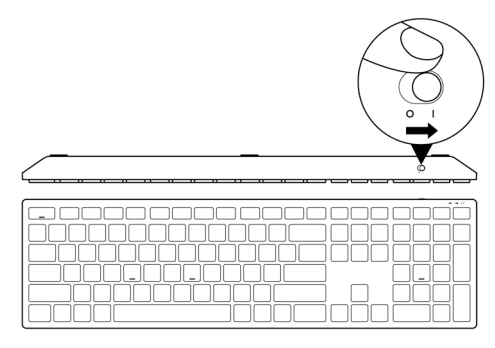

**שים לב: ודא שהמרחק בין המחשב למקלדת לא עולה על חצי מטר.**

## **צימוד של המקלדת האלחוטית**

<span id="page-8-0"></span>ניתן לצמד את המקלדת האלחוטית של Dell למכשירים אחרים באמצעות מקלט ה-USB. ניתן לצמד ולעבור בין מחשב נייד, מחשב שולחני וכל מכשיר נייד תואם.

#### **צימוד המקלדת האלחוטית באמצעות מקלט USB**

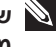

**שים לב: ניתן לחבר למקלדת האלחוטית התקן באמצעות צימוד בשיטת Universal Dell או מנהל האביזרים של Dell.**

1 חבר את מקלט ה-USB האוניברסלי של Dell ליציאת ה-USB במחשב.

**מחשב שולחני מחשב נישא**

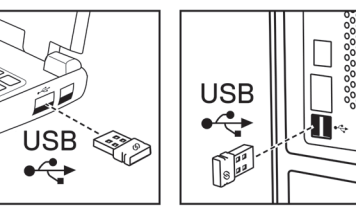

2 הסט את מתג ההדלקה כלפי מטה כדי להדליק את המקלדת.

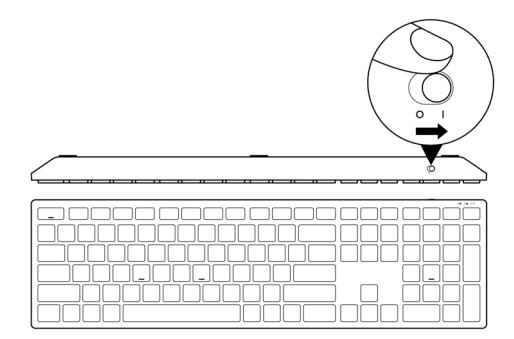

#### 3 המקלדת מצומדת למחשב.

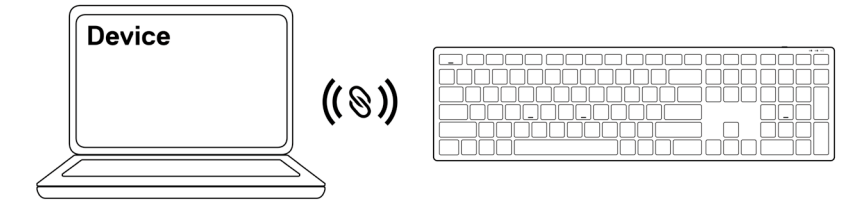

# **מפרטי המקלדת**

#### **כללי**

<span id="page-10-0"></span>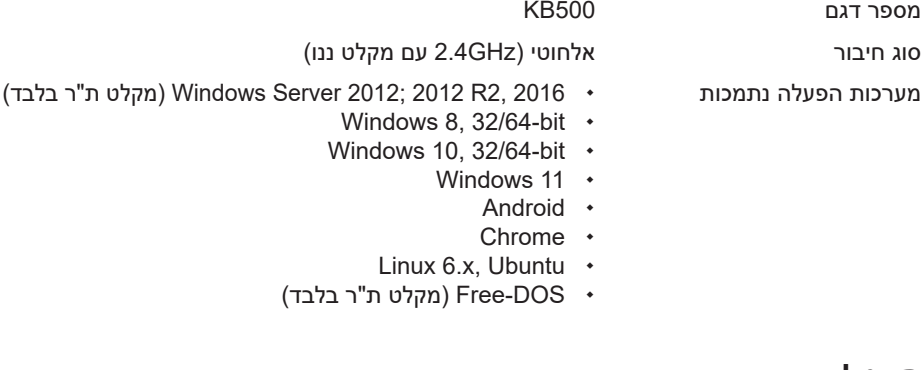

#### **חשמל**

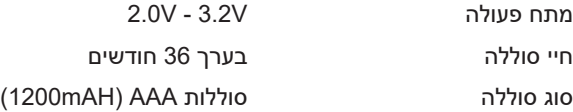

#### **מאפיינים פיזיים**

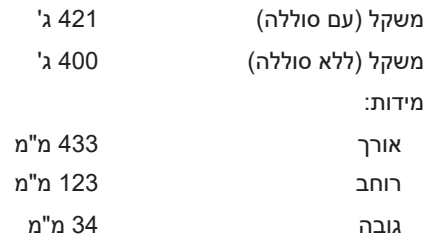

#### **סביבה**

טמפרטורה:

<span id="page-11-0"></span>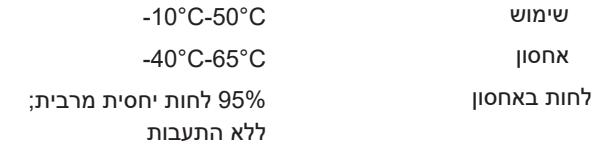

#### **אלחוט**

- פרוטוקול ת"ר ת"ר של GHz 2.4
- טווח טווח רדיו של עד 10 מ'.
- ללא ירידה בביצועים בתוך טווח הרדיו המרבי )10 מ'(

## **פתרון בעיות**

<span id="page-12-0"></span>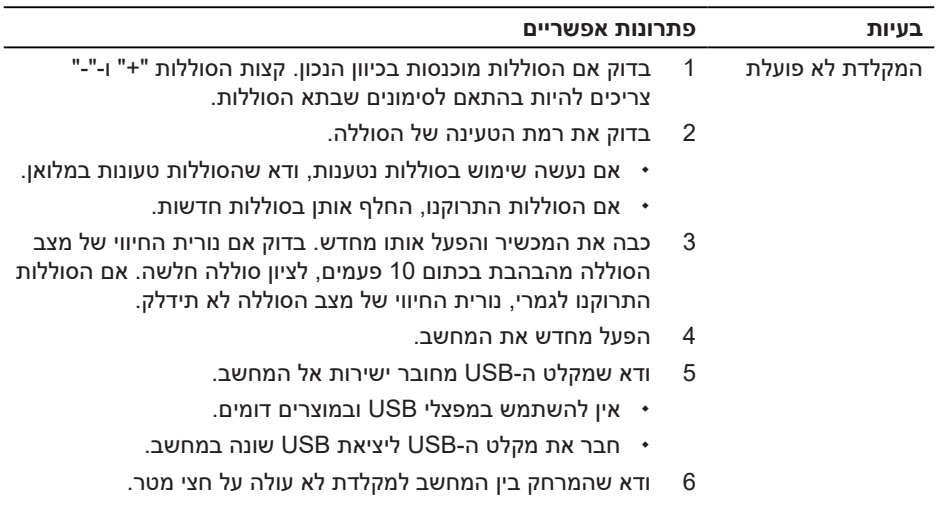

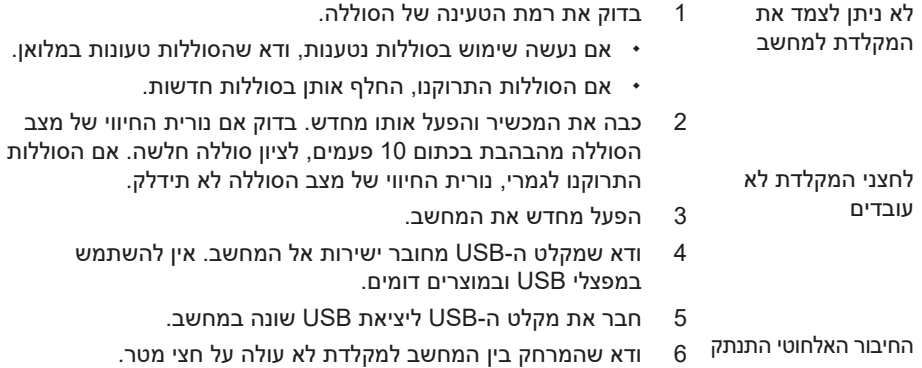

### **מידע רגולטורי**

#### **אחריות**

#### **אחריות מוגבלת ומדיניות החזרה**

<span id="page-14-0"></span>מוצרים מתוצרת Dell כוללים אחריות מוגבלת של שלוש שנים לחומרה. במידה והמוצר נרכש יחד עם מערכת מתוצרת Dell, האחריות עליו תהיה זהה לאחריות המוענקת למערכת.

#### **עבור לקוחות בארה"ב:**

רכישה זו והשימוש שלך במוצר כפופים להסכם משתמש הקצה של Dell, שניתן למצוא בכתובת **[.Dell](https://www.dell.com/terms) [terms/com](https://www.dell.com/terms)**. מסמך זה מכיל פסקת בוררות מחייבת.

#### **עבור לקוחות באירופה, במזרח התיכון ובאפריקה:**

מוצרי Dell הנמכרים ונמצאים בשימוש כפופים לזכויות משפטיות של הצרכן כקבוע בארץ הרלבנטית, לתנאים של כל הסכם קמעונאי לו הנך מתחייב (אשר יחולו בינך לבין המשווק) ולתנאי הסכם משתמש הקצה של Dell.

Dell עשויה אף לספק אחריות נוספת לחומרה – ניתן למצוא את הפרטים המלאים של הסכם משתמש הקצה ותנאי האחריות בכתובת **[terms/com.Dell](https://www.dell.com/terms)**. בחר את המדינה מהרשימה בתחתית הדף "home" (בית) ולאחר מכן לחץ על הקישור "terms and conditions" (תנאים והתניות) עבור התנאים למשתמש הקצה או על הקישור "support( "תמיכה( עבור תנאי האחריות.

#### **עבור לקוחות מחוץ לארה"ב:**

מוצרי Dell הנמכרים ונמצאים בשימוש כפופים לזכויות משפטיות של הצרכן כקבוע בארץ הרלבנטית, לתנאים של כל הסכם קמעונאי לו הנך מתחייב (אשר יחולו בינך לבין המשווק) ולתנאי האחריות של Dell .Dell עשויה אף לספק אחריות נוספת לחומרה – ניתן למצוא את הפרטים המלאים של תנאי האחריות של Dell בכתובת **[com.Dell](https://www.dell.com)**. בחר את המדינה מהרשימה בתחתית הדף "home( "בית( ולאחר מכן לחץ על הקישור "conditions and terms("תנאים והתניות( או על הקישור "support " (תמיכה) עבור תנאי האחריות.